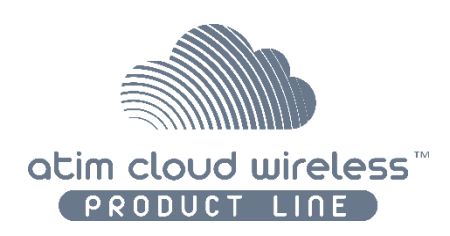

## Atim Cloud Wireless®

## **Temperature & Humidity Sensor**

# User's guide

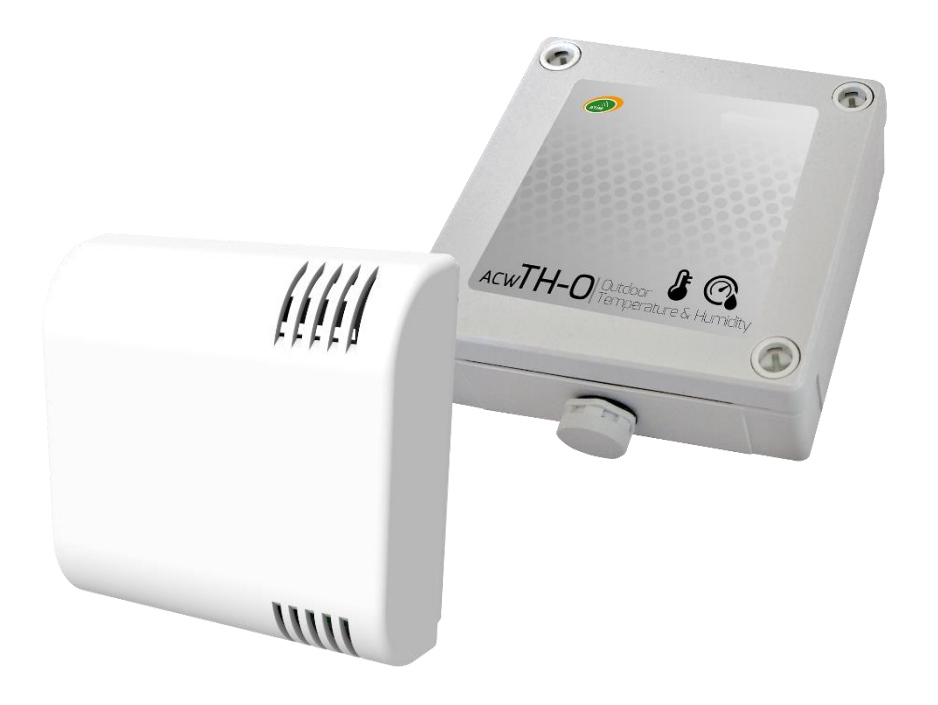

Models concerned : ACW/SF8-THM-I ACW/LW8-THM-I ACW/SF8-THM-O ACW/LW8-THM-O

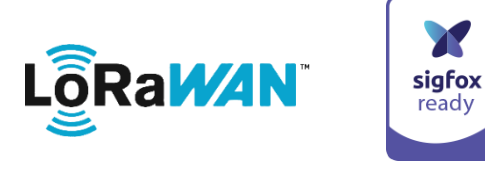

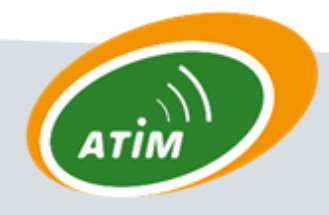

**ATIM Radiocommunications** 

Chemin des Guillets

38250 Villard de Lans

www.atim.com info@atim.com

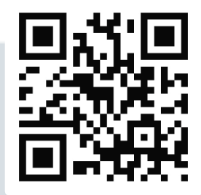

### **TABLE OF CONTENTS**

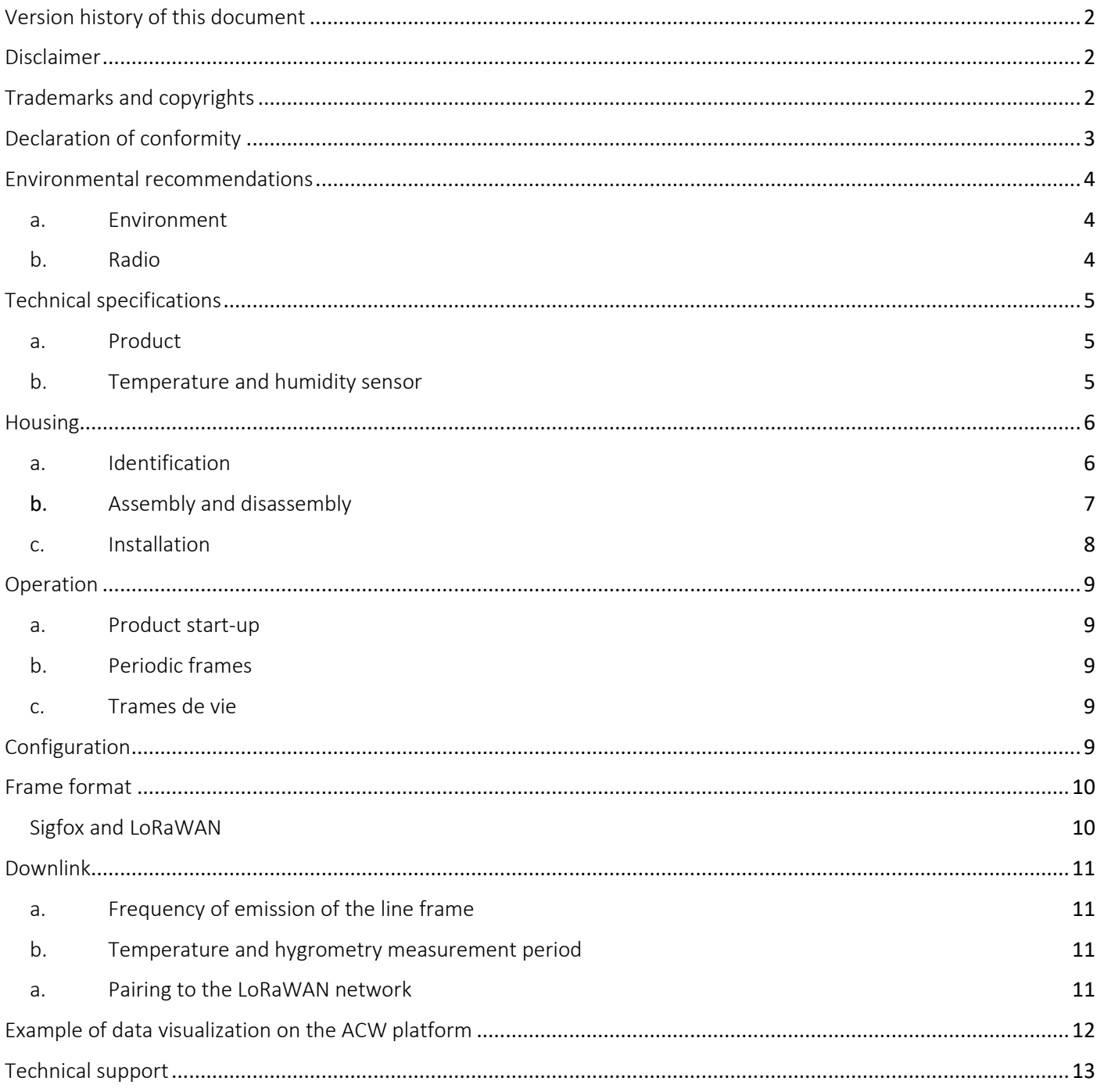

### <span id="page-2-0"></span>Version history of this document

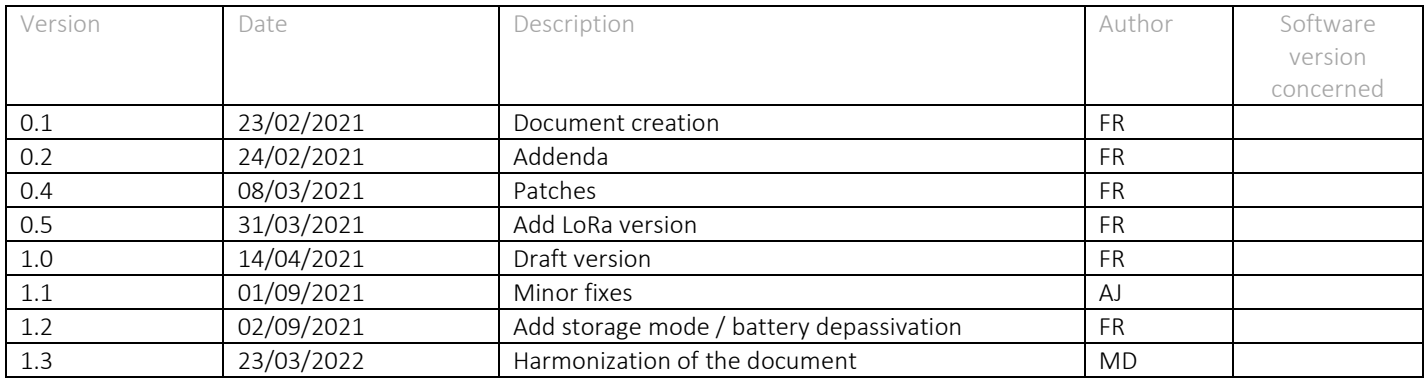

### <span id="page-2-1"></span>Disclaimer

The information in this document is subject to change without notice and does not represent a commitment on the part of ATIM radiocommunications. ATIM radiocommunications provides this document "as is" without warranty of any kind, either expressed or implied, including, but not limited to, the implied warranties of merchantability or fitness for a particular purpose. ATIM radiocommunications may make improvements and/or changes in this manual or in the product(s) and/or program(s) described in this manual at any time.

### <span id="page-2-2"></span>Trademarks and copyrights

ATIM radiocommunications®, ACW ATIM Cloud Wireless®, ARM Advanced Radio Modem® are registered trademarks of ATIM Sarl in France. Other trademarks mentioned in this document are the property of their respective owners.

### <span id="page-3-0"></span>Declaration of conformity

All ACW (Atim Cloud Wireless®) products comply with the regulatory requirements of the R&TTE Directive 1999/5/EC Article 3 :

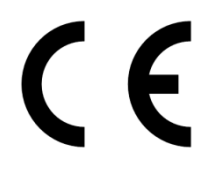

**1 Safety** (Article 3.1a of Directive 1999/5/EC) NF EN60950-1 Ed. 2006/A1:2010/A11:2009/A12:2011 (health) EN62479: 2010 (power <20mW) or EN62311:2008 (power > 20mW)

**2 Electromagnetic compatibility** (Article 3.1b of Directive 1999/5/EC) EN 301489-3 v1.4.1, EN 301489-1 V1.9.2

**3 Efficient use of the radio frequency spectrum** (Article 3.2 of Directive 1999/5/EC) ETSI EN300 220-2 v2.4.1 and EN300 220-1 v2.4.1

#### <span id="page-4-0"></span>a. Environment

<span id="page-4-1"></span>Observe the storage and operating temperature ranges of the products. Failure to do so may result in operational disruption and even damage to the equipment.

This equipment is not designed for an outdoor environment!

Follow the precautions and instructions listed below to ensure your safety and that of your environment and to prevent damage to your equipment.

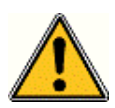

*General Danger - If instructions are not followed, there is a risk of damage to equipment.*

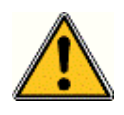

*WARNING: Do not install near any heat or moisture.*

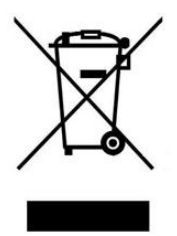

*This symbol on the product or its packaging indicates that this product should not be disposed of with your other household waste. Instead, it is your responsibility to dispose of your waste by taking it to a designated collection*  point for the recycling of electrical and electronic equipment. Separate collection and recycling of your waste at *the time of disposal will help conserve natural resources and ensure environmentally and human health friendly*  recycling. For more information on the nearest recycling center to your home, contact the nearest city hall, the *household waste disposal service or the store where you purchased the product.*

#### b. Radio

<span id="page-4-2"></span>The modems of the ACW series are part of the radiocommunication modems using the ISM (Industrial Scientific Medical) bands which can be used freely (free of charge and without authorization) for industrial, scientific and medical applications.

## <span id="page-5-1"></span><span id="page-5-0"></span>Technical specifications

### a. Product

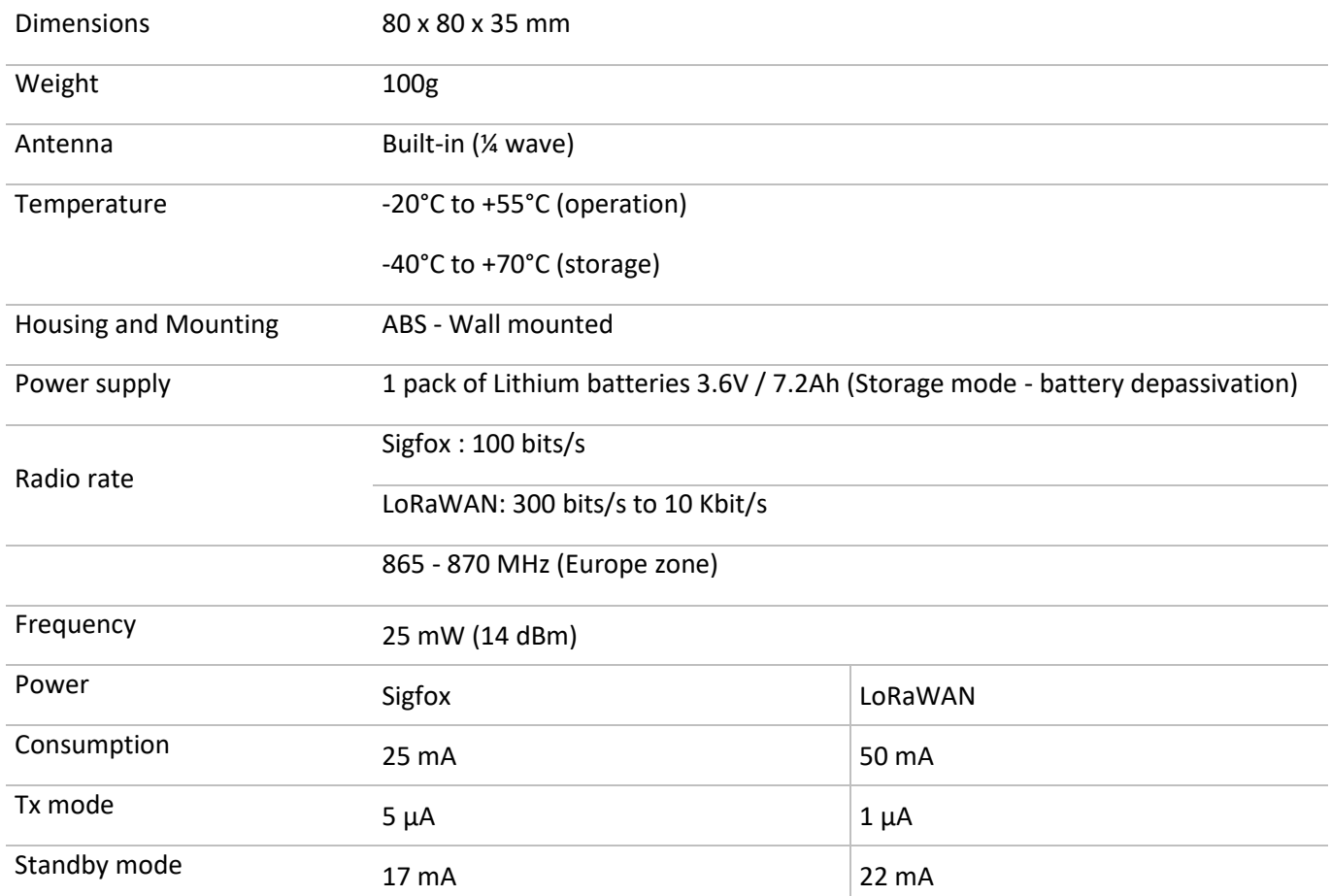

### <span id="page-5-2"></span>b. Temperature and humidity sensor

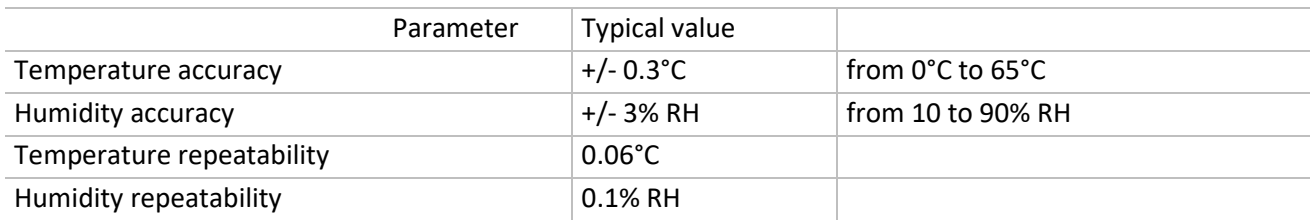

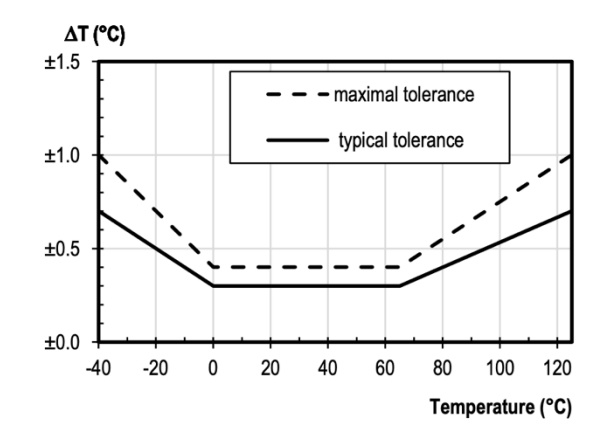

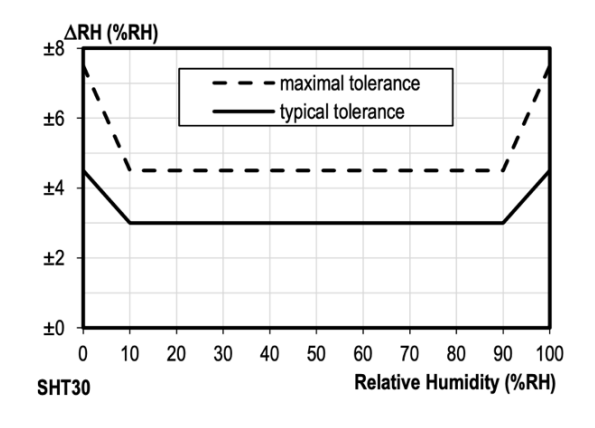

Figure 2 Tolerance of RH at 25°C for SHT30

### <span id="page-6-1"></span><span id="page-6-0"></span>Housing

### a. Identification

The product ID can be seen on the outer label on the back of the product, inside on the electronic board and in the status bar of the configuration software.

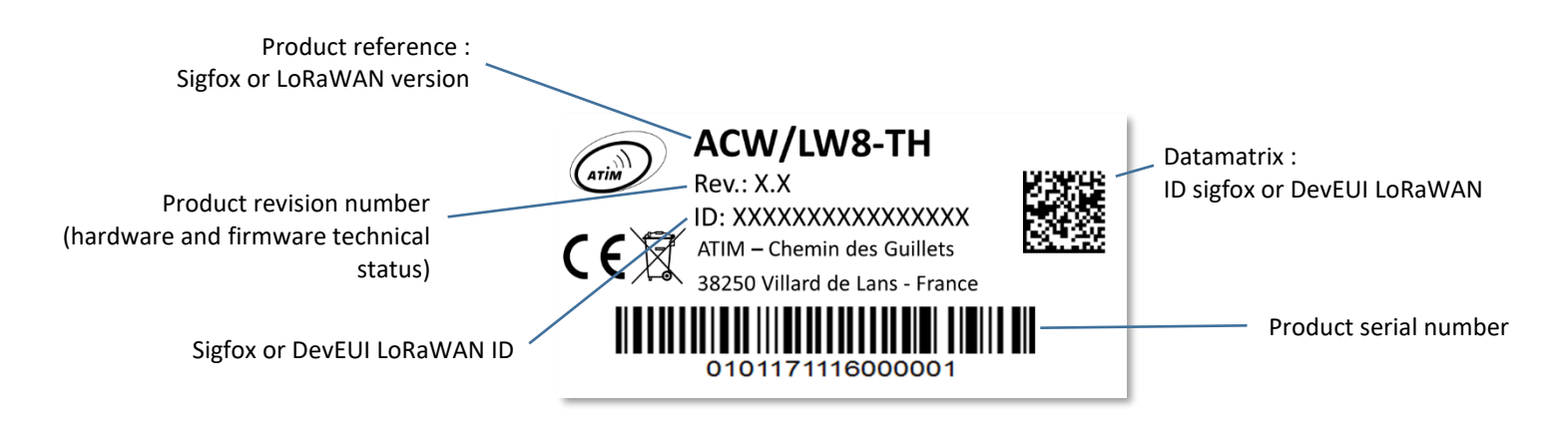

**ACW-THM label**

Each product of ATIM's ACW range has a QR Code label visible either on the sidewall or on the front of the product.

This QR code can be easily read with any 2D barcode reading application on smartphone.

The reading of this code indicates for example the following information (for an ACW/LW8-TH):

#### ATIM|ACW/LW8-TH|C.0|190114|1|3.0|5.11|70B3D59BA0008C0A

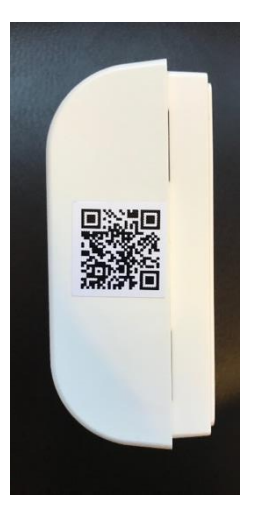

#### **Interpretation**

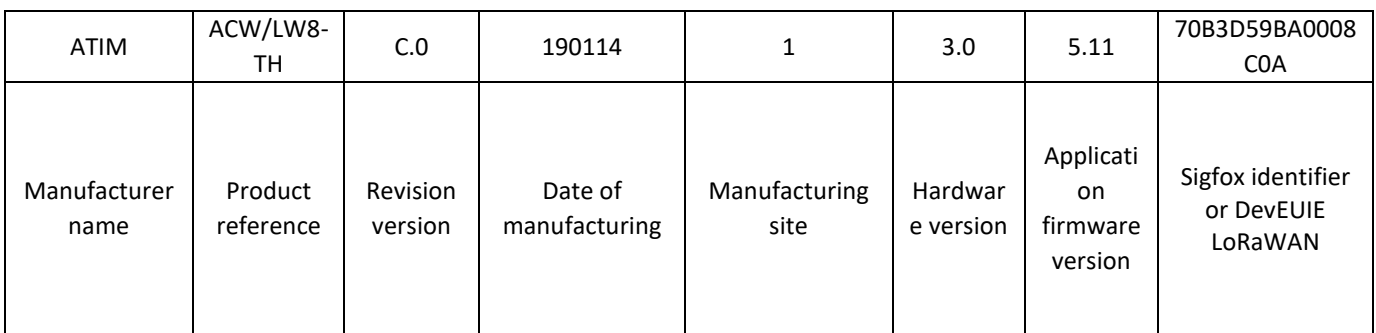

#### <span id="page-7-0"></span>b. Assembly and disassembly

The box is mounted on a flat, vertical wall. Place and fix the back of the box on the wall following the direction indicated by the arrows on the back. Use Ø 5 mm screws.

76.6 60mm 16,6

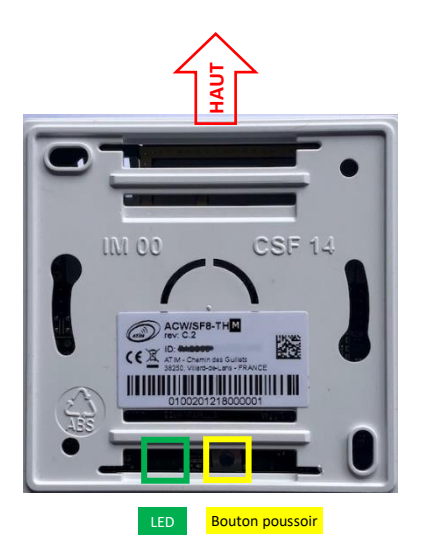

The holes of the cover must be on the right side, in the same direction as the picture on the right.

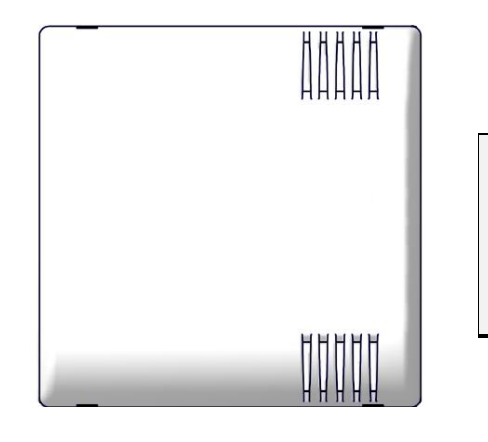

**NOTE IMPORTANTE** *Pour mettre le produit sous tension, appuyez sur le bouton poussoir pendant 2 secondes, la LED doit clignoter 3 fois pour indiquer le passage en mode exploitation.*

Match the pivots at the top of the case base with their respective locations on the back panel.

To remove both sides, place a screwdriver in one of the two mounting areas at the bottom\* of the front panel and press inward until the base cover is released.

#### **WARNING**

*It is imperative to open the box from the bottom; opening from the top can damage the circuit.*

#### <span id="page-8-0"></span>c. Installation

For best results, it is recommended to install the box without environmental obstruction and to place it at a minimum height of 1.5m.

The antenna is integrated in the box.

The product should be mounted on a vertical support, or fixed to a wall.

**WARNING** *Do not install on a metal pole.*

The product incorporates a digital temperature and humidity sensor. The values are read according to the period defined by the network (Downlink). By default, this period is set to a measurement every hour.

### <span id="page-9-0"></span>Operation

The ACW-THM sensor measures a temperature and a humidity rate at the time "t" and sends these data by radio on the Radio network (Sigfox or LoRaWAN).

In this version, only the periodic mode is available as well as the life frame.

#### a. Product start-up

<span id="page-9-1"></span>On delivery, the product is in storage mode, it only emits these life frames (1 emission every 4 days).

#### **WARNING**

*To start it, it is necessary to press the push button on the rear panel for 2 seconds (see previous page).*

#### b. Periodic frames

<span id="page-9-2"></span>This reading and transmission period is adjustable by the user, with a minimum of 10 minutes.

#### **NOTE**

*By default this period is set to every hour.*

#### c. Trames de vie

<span id="page-9-3"></span>Celles-ci sont émises une fois par jour ou une fois tous les 4 jours.

**NOTE** *By default, the period for sending life frames is set to once a day*

### <span id="page-9-4"></span>Configuration

There is no USB or Bluetooth connector on this version.

The configuration is done at the factory and can only be changed by Downlink (from the customer's platform).

### <span id="page-10-0"></span>Frame format

### <span id="page-10-1"></span>Sigfox and LoRaWAN

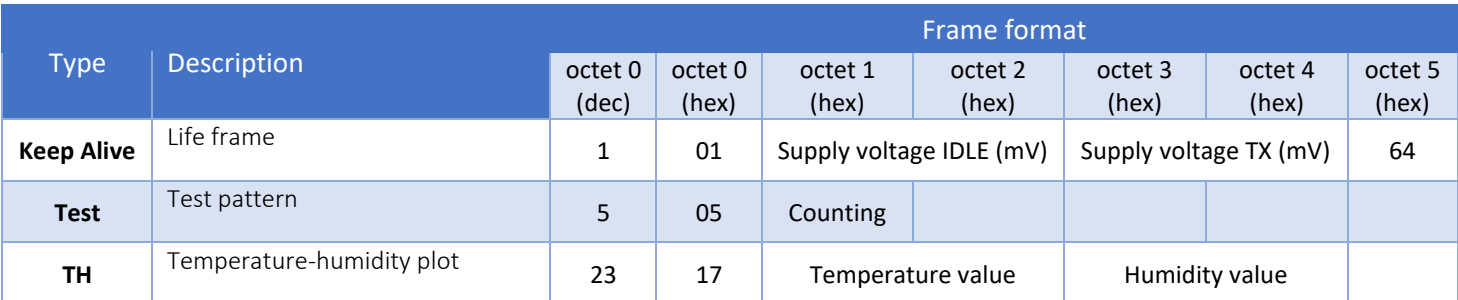

Sensor data is decoded as follows :

$$
T(^{\circ}C) = \frac{Temperature \ value \times 175.72}{65536} - 46.85
$$

 $H(\%RH) =$ Humidity value  $\times$  125  $\frac{65536}{65536}$  - 6

**NOTE** *The battery voltage of the product is good if "Supply voltage" is higher than 2.9V.*

### <span id="page-11-0"></span>Downlink

The operation of the Downlink is explained in the document **ATIM\_ACW-DLConfig\_UG\_EN.**

#### <span id="page-11-1"></span>The parameters specific to the ACW-THM are the following:

#### a. Frequency of emission of the line frame

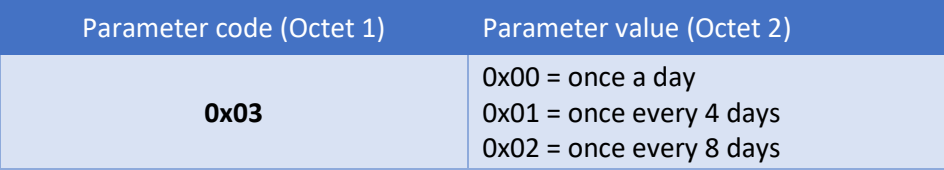

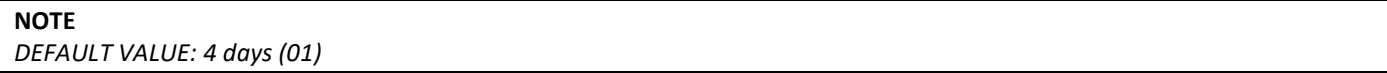

#### <span id="page-11-2"></span>b. Temperature and hygrometry measurement period

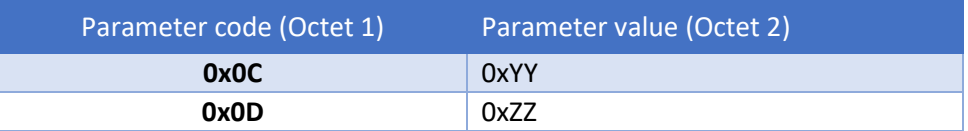

The measurement period will be every 0xYY hours and 0xZZ minutes.

The hours must be between 0 and 24 hours.

Minutes must be between 0 and 59 min.

### **EXEMPLE** *If 0xYY = 0x02 and 0xZZ = 0x0A, the product will make a measurement every 2h10.*

**NOTE**

*DEFAULT VALUE: 1h00 (01-00)*

### <span id="page-11-3"></span>a. Pairing to the LoRaWAN network

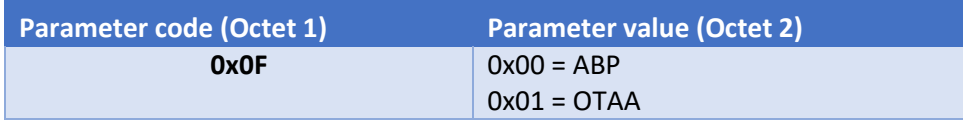

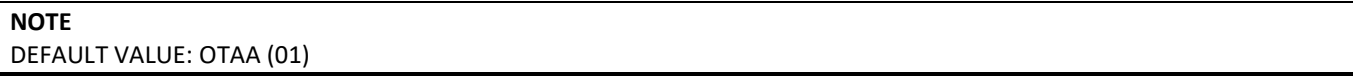

### <span id="page-12-0"></span>Example of data visualization on the ACW platform

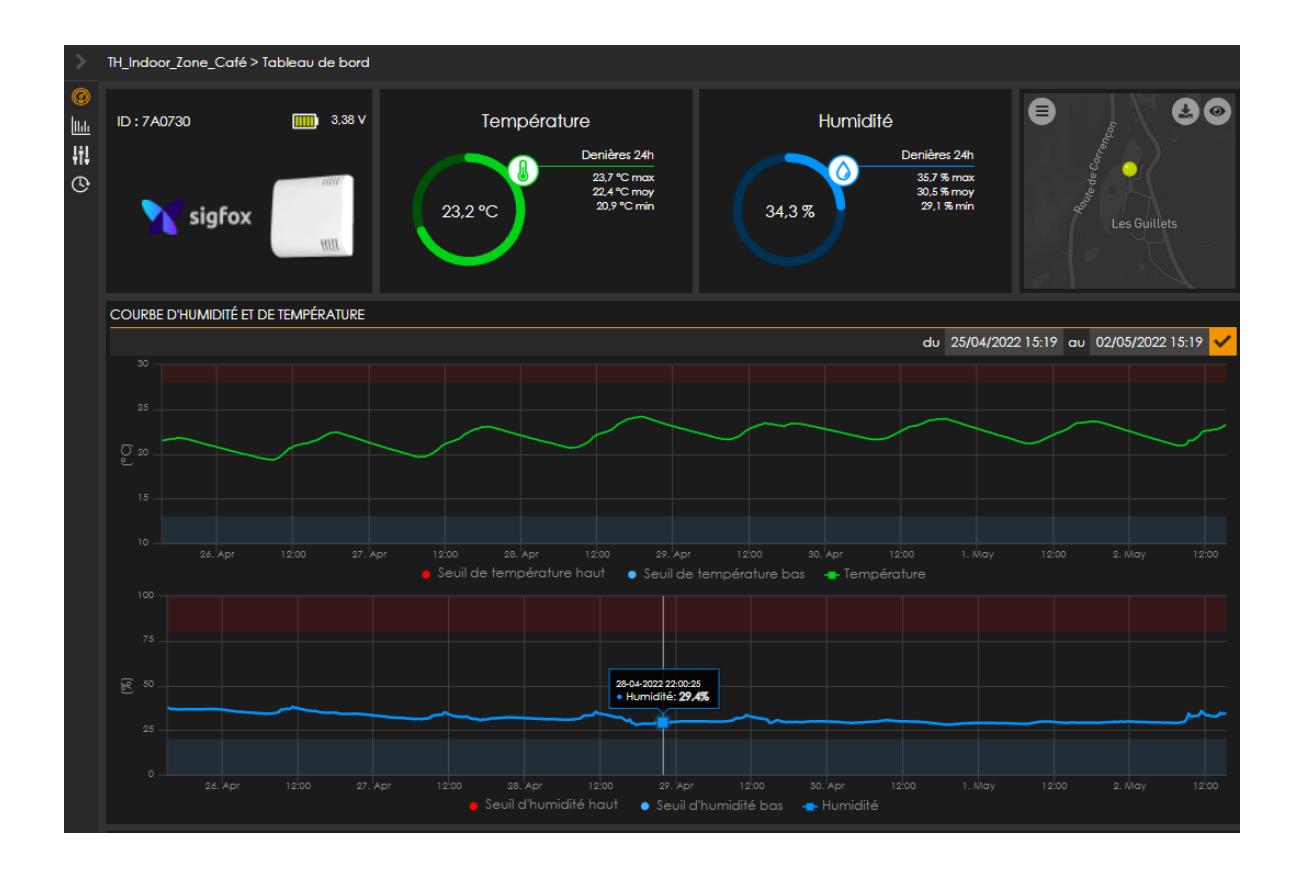

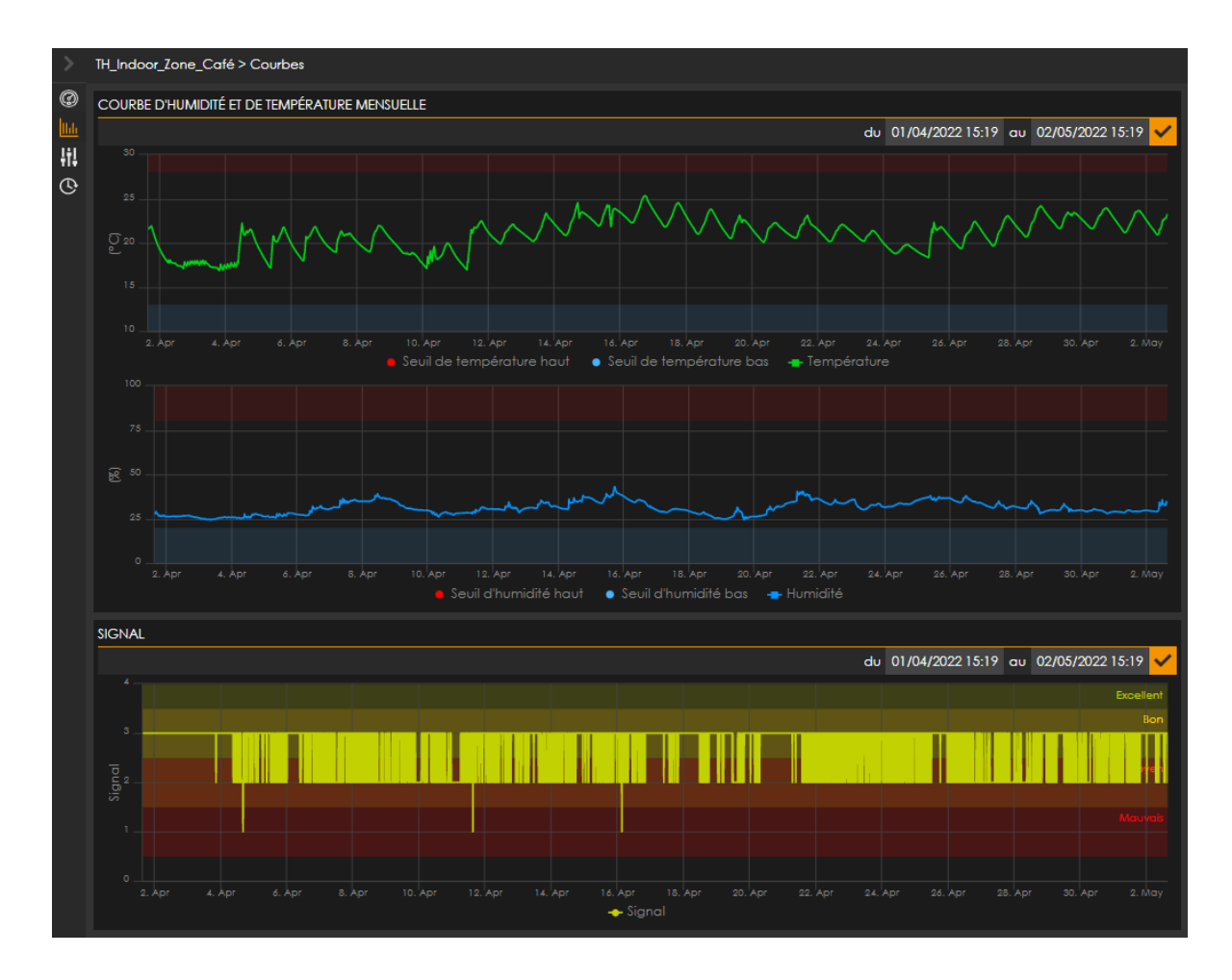

ATIM\_ACW-THM\_UG\_EN\_V1.3

## Troubleshooting

Radio data is not received

- Check if the power supply is properly connected to the modem
- Check if the modem has been registered to the network
- Check if network coverage is available
- Check if the light is illuminated when transmitting

### <span id="page-13-0"></span>Technical support

For any information or technical problem, you can contact our technical support on this page: [Technical support | ATIM](https://www.atim.com/en/technical-support/)

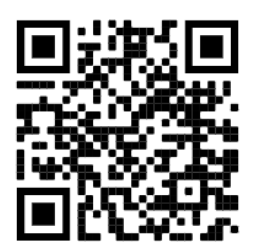